#### Circuit elements in graphical form

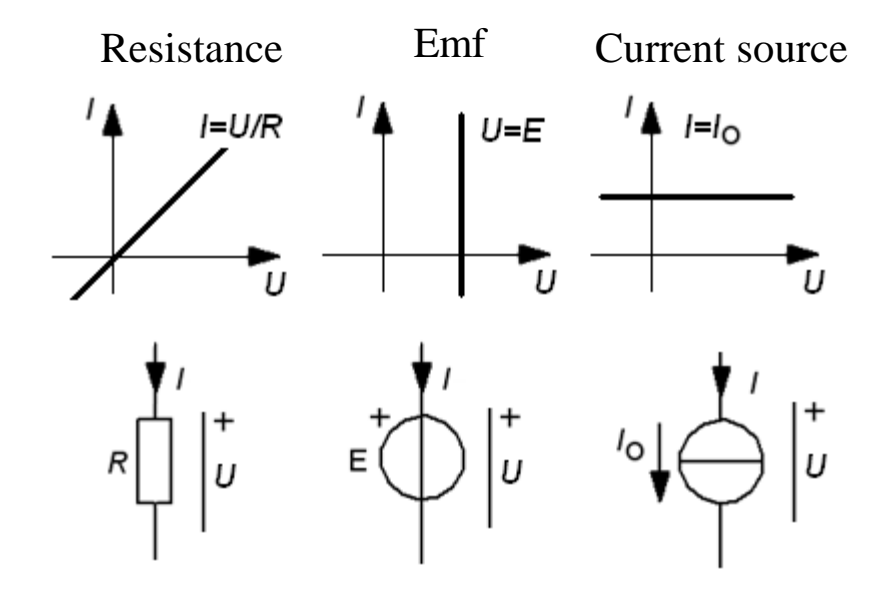

With this polarity definitions the elements receive power when the *U* and *I* are positive. (Emf and Current generator are beeing "charged")

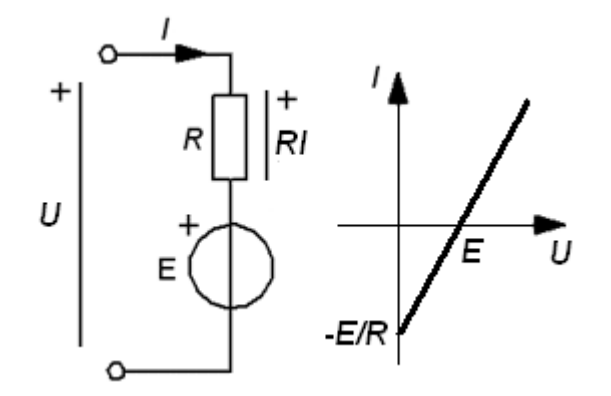

 $U = E + R \cdot I$  or  $I = (U - E)/R$ 

When  $U > E$  will *I* be positive. The circuit receives power. When  $U \le E$  will *I* be negative. The circuit delivers power.

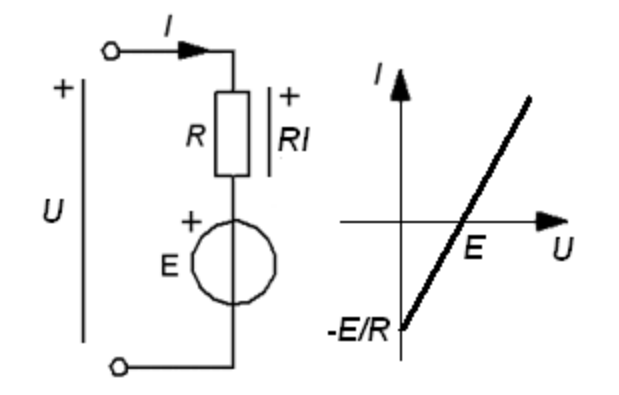

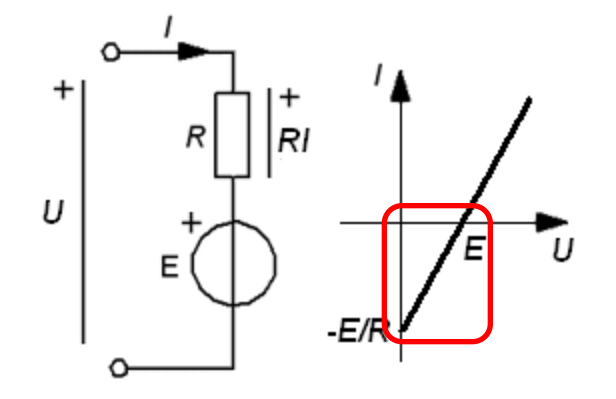

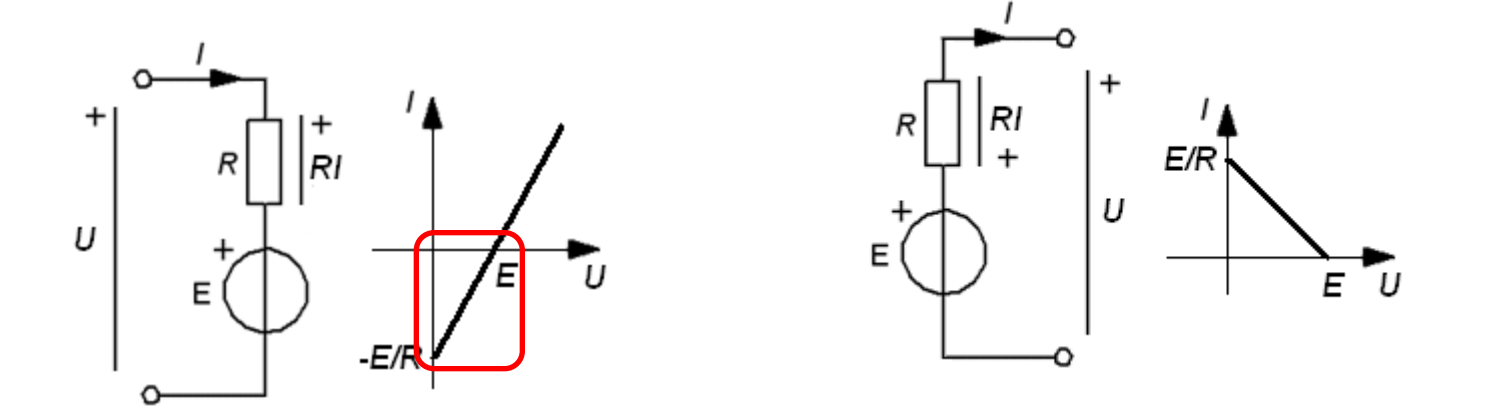

Circuit delivers power. Then it is convenient to define the current in the opposite direction.

### (Current source and resistance)

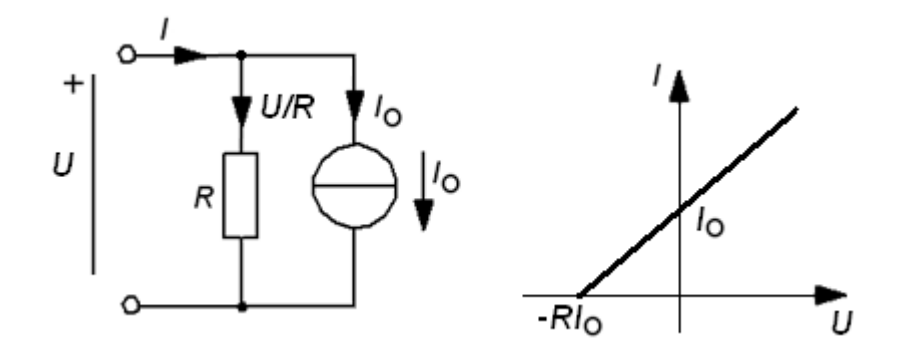

 $I = U/R + I_0$ If  $U > 0$  the circuit is recieving power. When  $U < 0$  the circuit is delivering power.

## (Current source and resistance)

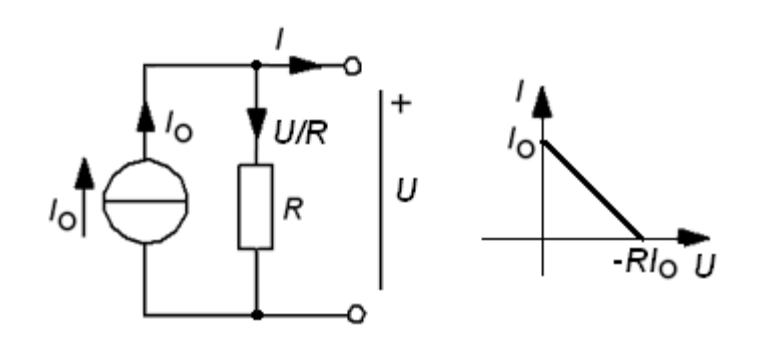

The circuit is delivering power.

Then it is convenient to define the current in the opposite direction.

#### Measurements at the AD-Lab

At lab vi are loading two different twoterminal circuits with a variable resistor,  $100 \Omega$  ... 1k Ω. We measure the associated values of voltage *U*, and current *I* (indirectly as voltage drop over a constant  $100 \Omega$  resistor) with two of the AD-converter channels. Measured values are stored in a file and presented with excel.

#### **Measuring equipment**

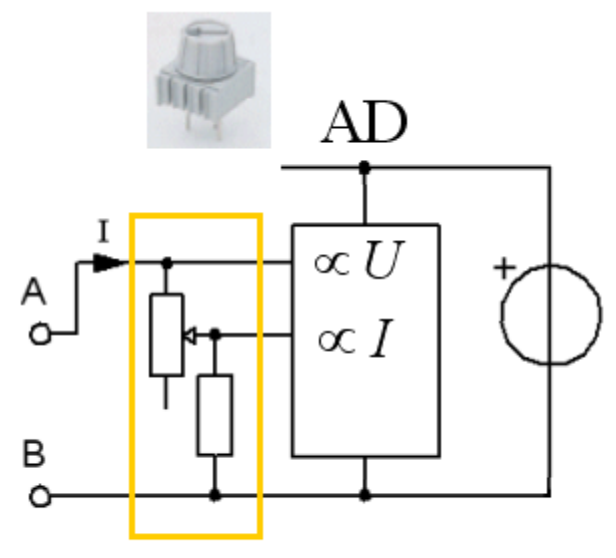

*Variable resistor load*

## Are 2-terminal equivalents true?

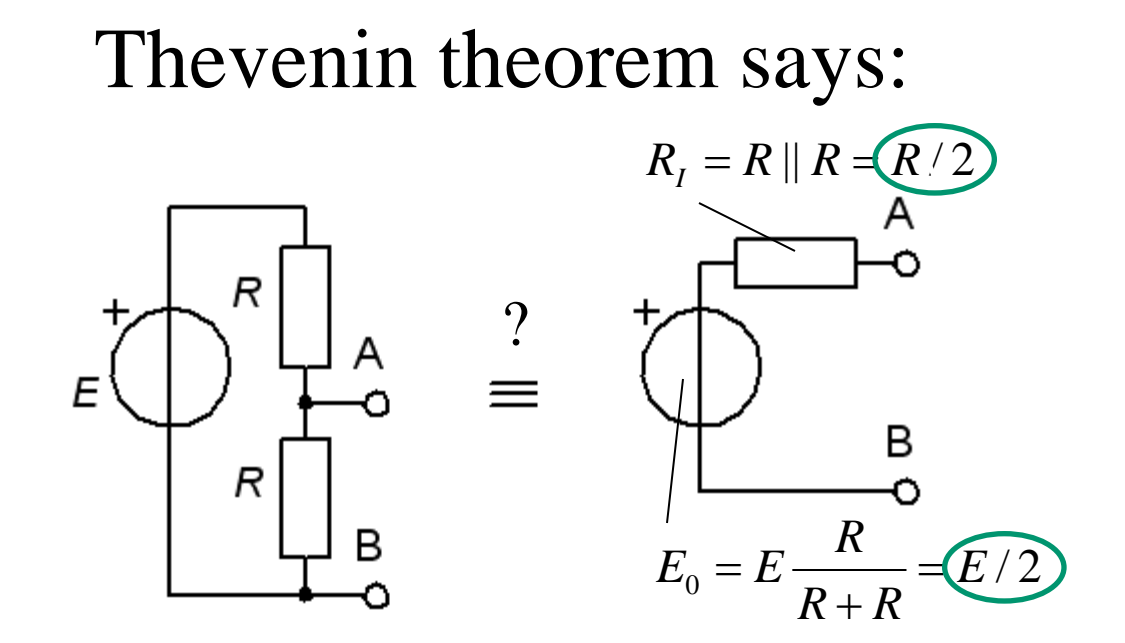

Is this correct?

#### Measurements on two-terminal circuits

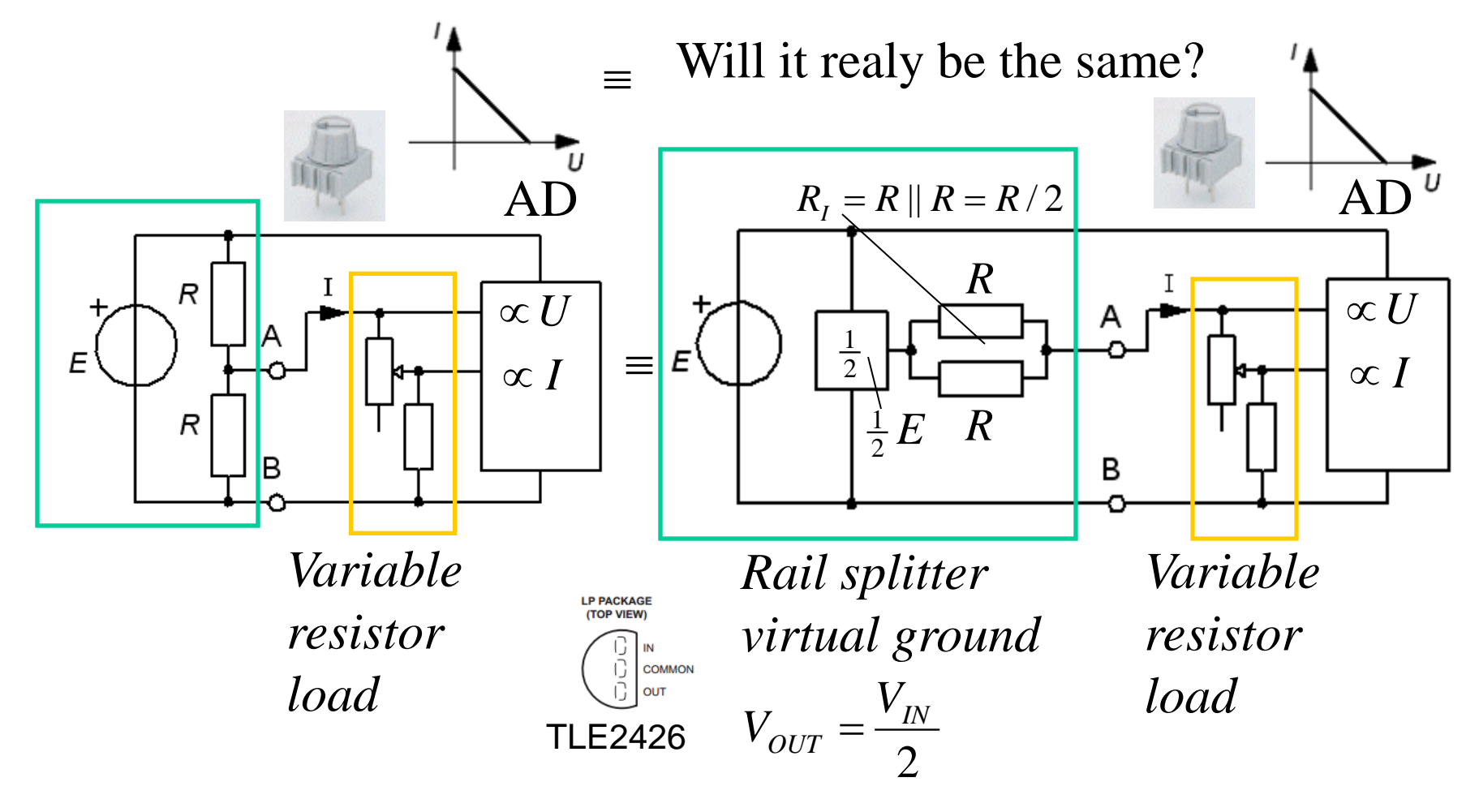

## Rail splitter virtual ground?

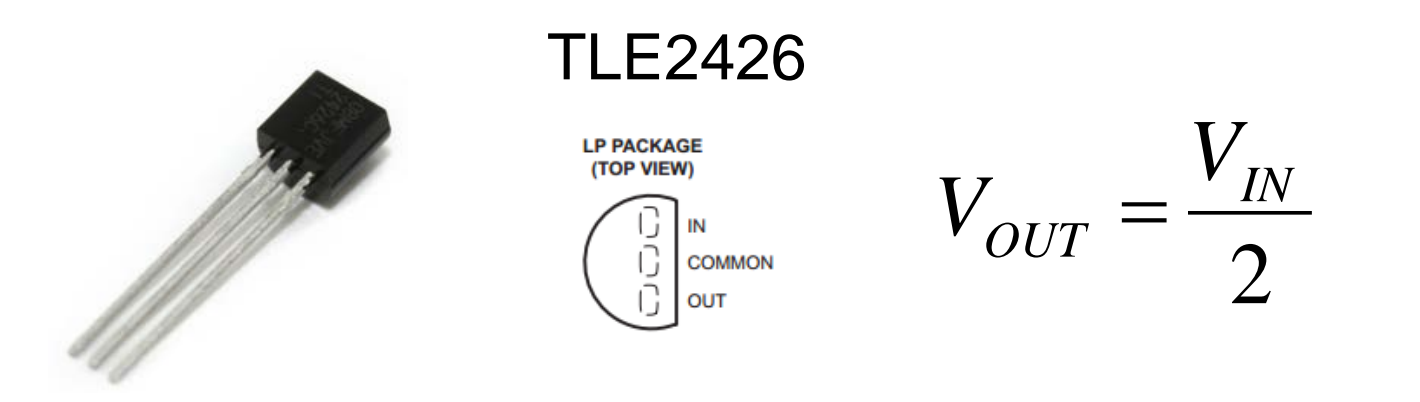

This circuit containes a control system which "tries" to keep the output voltage  $V_{\text{OUT}}$  at half the input voltage  $V_{\rm IN}$ .

#### What are the uses for a **rail splitter circuit**?

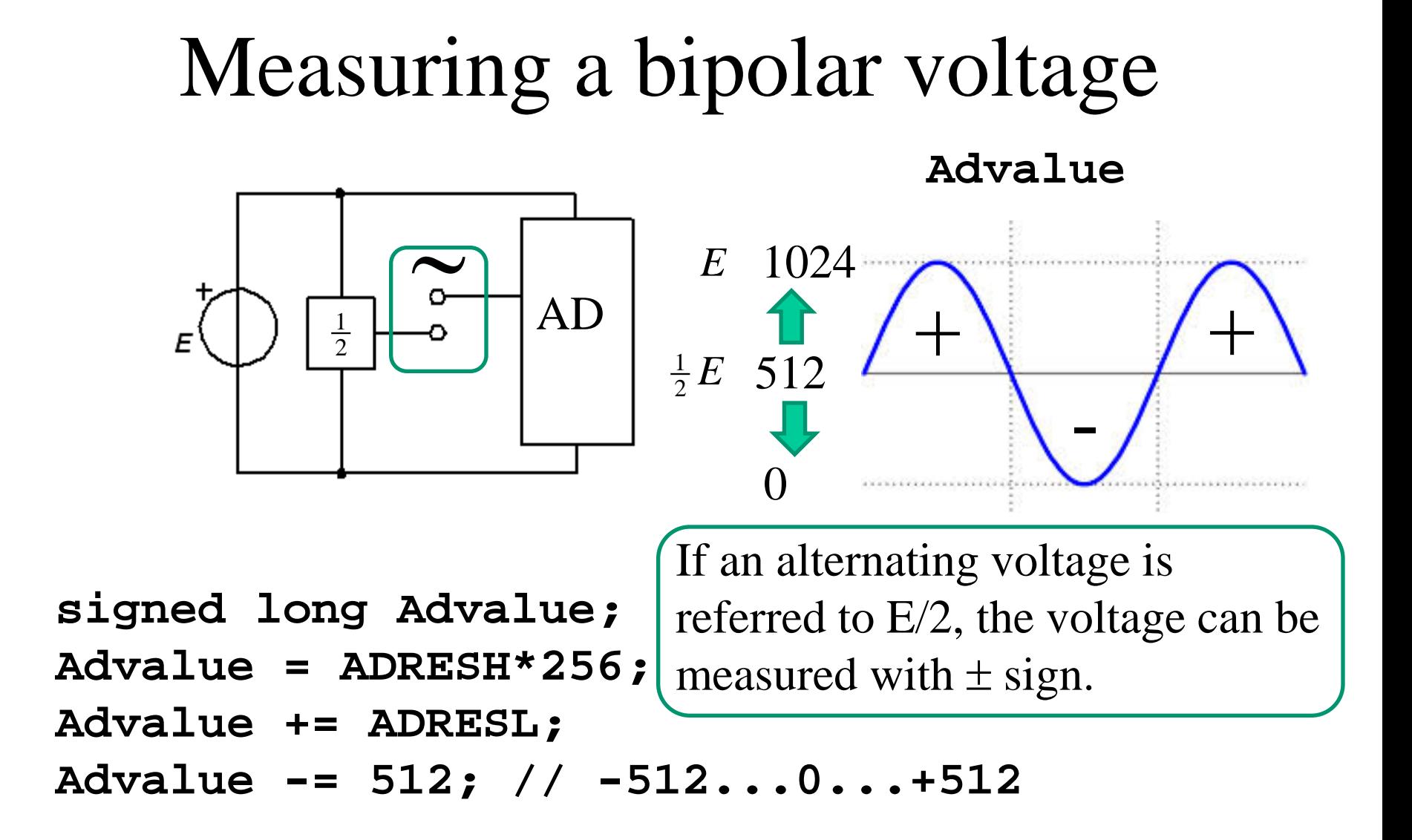

## AD with external reference?

*U*< 2,5 V then REF=2,5V is a better choice than REF=5V.

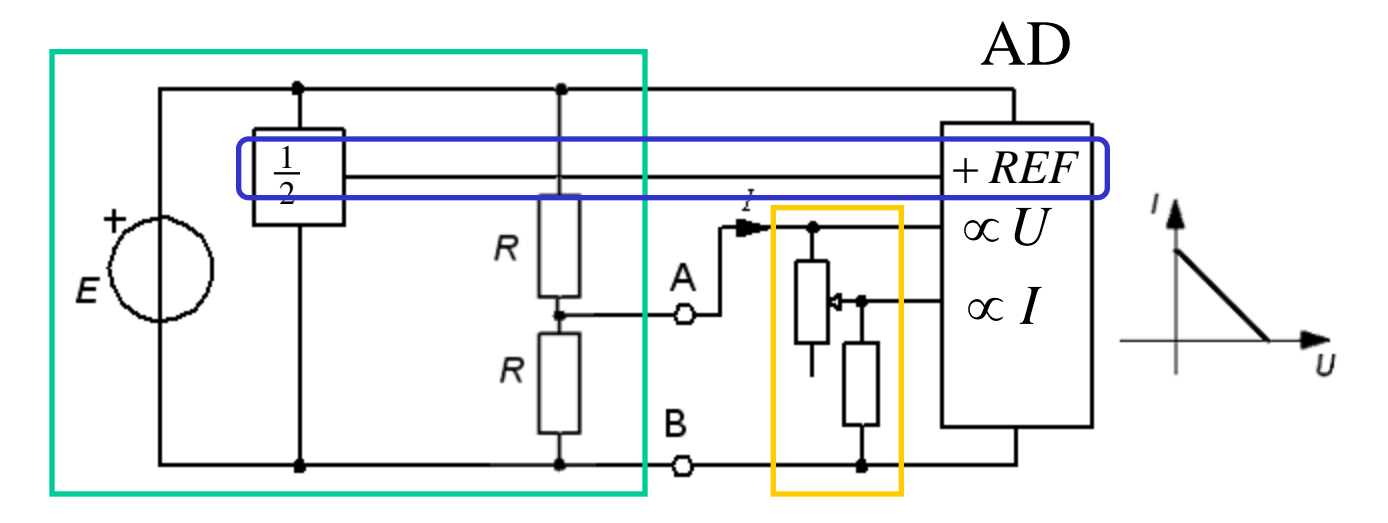

• If the AD-converter uses 2,5V reference (from the rail splitter circuit) we will get **better measuring accuracy**!

## AD with external reference?

*U*< 2,5 V then REF=2,5V is a better choice than REF=5V.

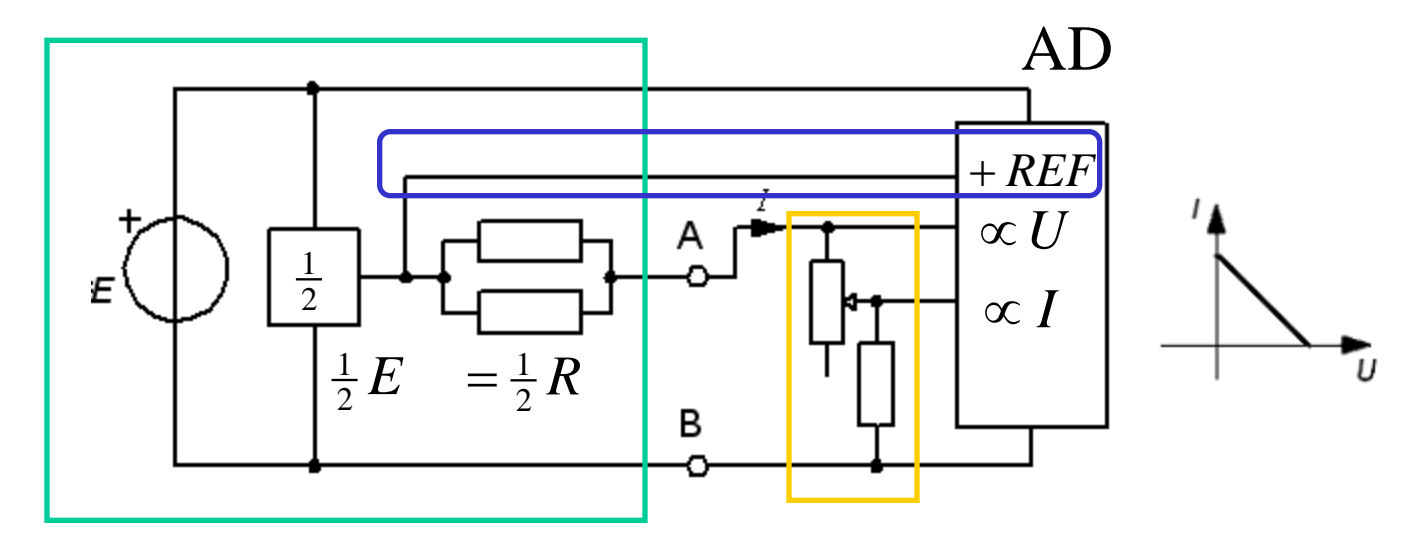

• If the AD-converter uses 2,5V reference (from the rail splitter circuit) we will get **better measuring accuracy**!

#### Log measurement values to a text file

#### Use PICKit2 UART tool for logging measurements in the file.

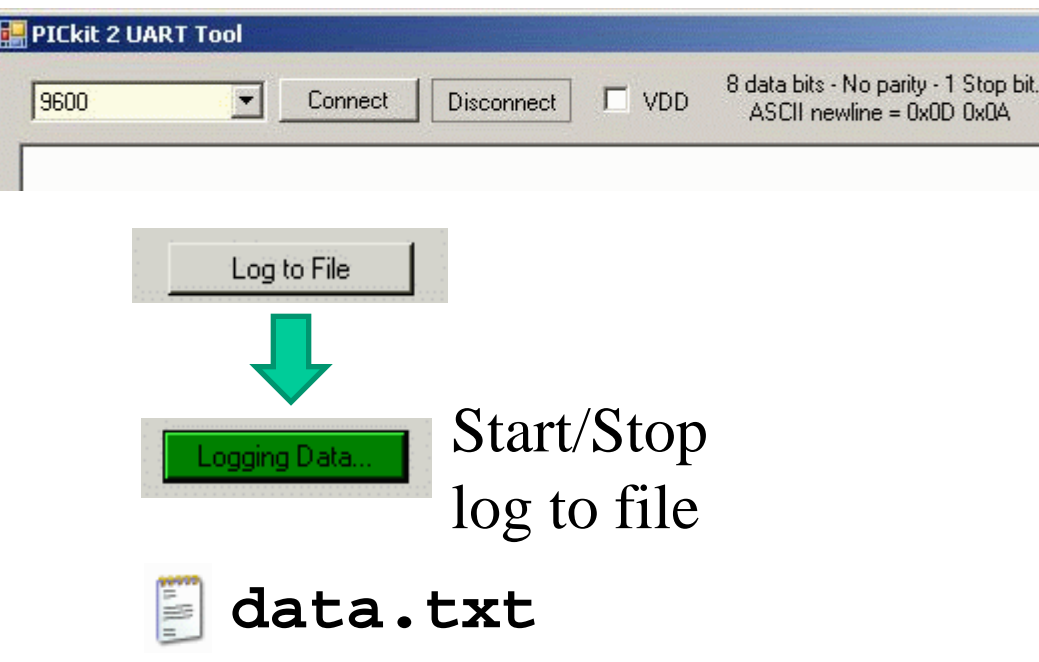

#### Measured values to Excel **data.txt** Ŀ

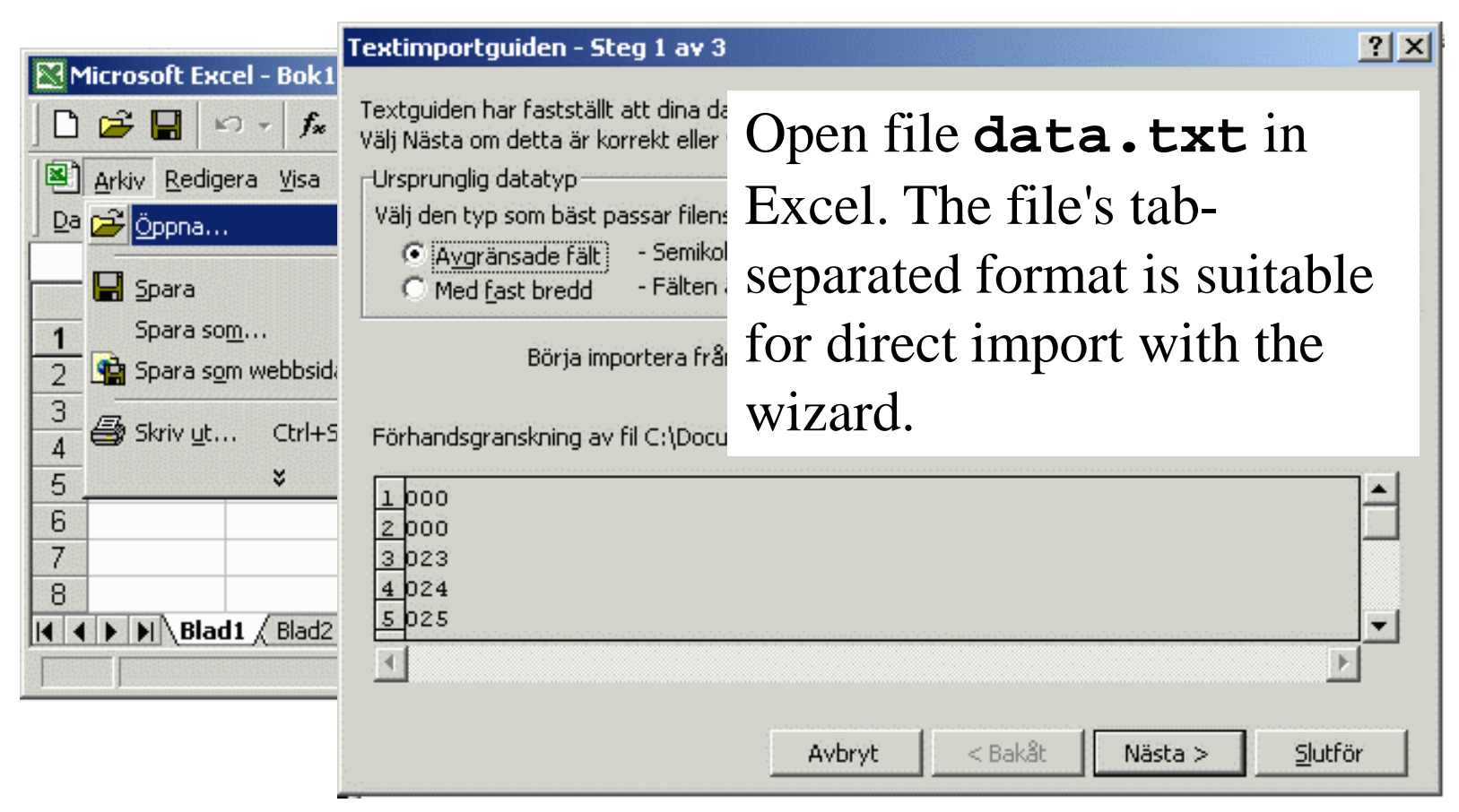

## Scatter plot in Excel

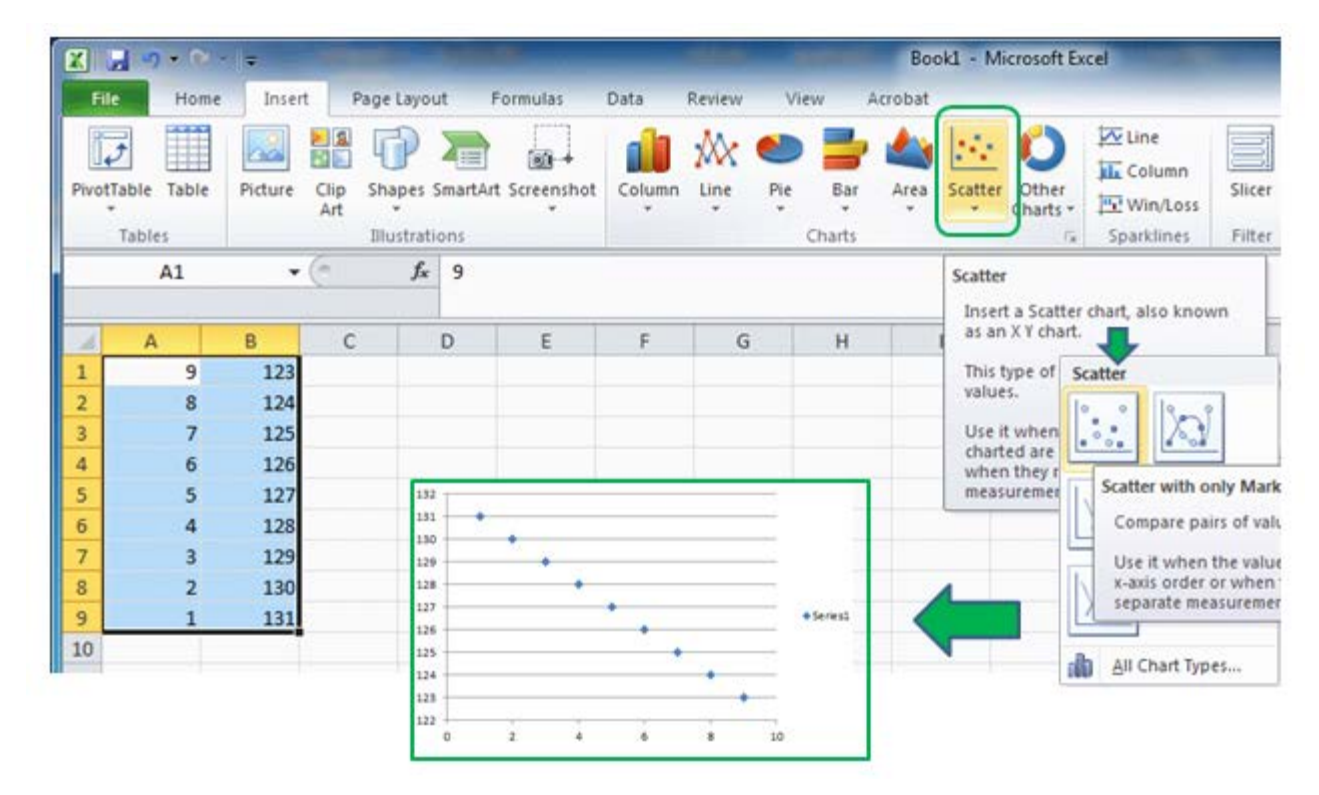

#### Mark *data-columns* and then click on **Scatter** in the **Insert**-menu.

# Trendline and Equation

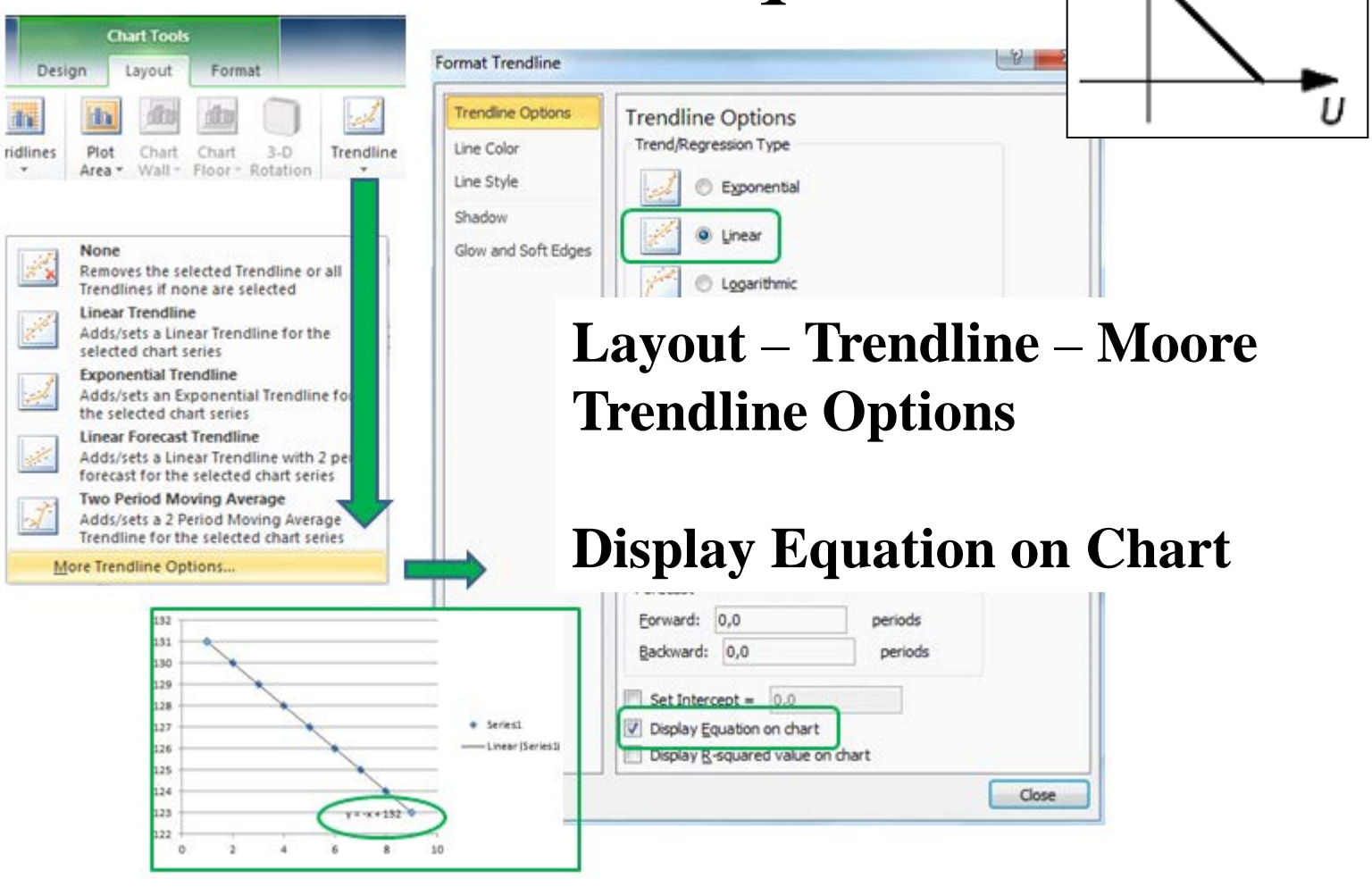

#### Two-terminal equivalents proved?

*If it is identical equations for the two equivalents - surely twoterminal equivalents are probable, although not proven?*

### Simulate

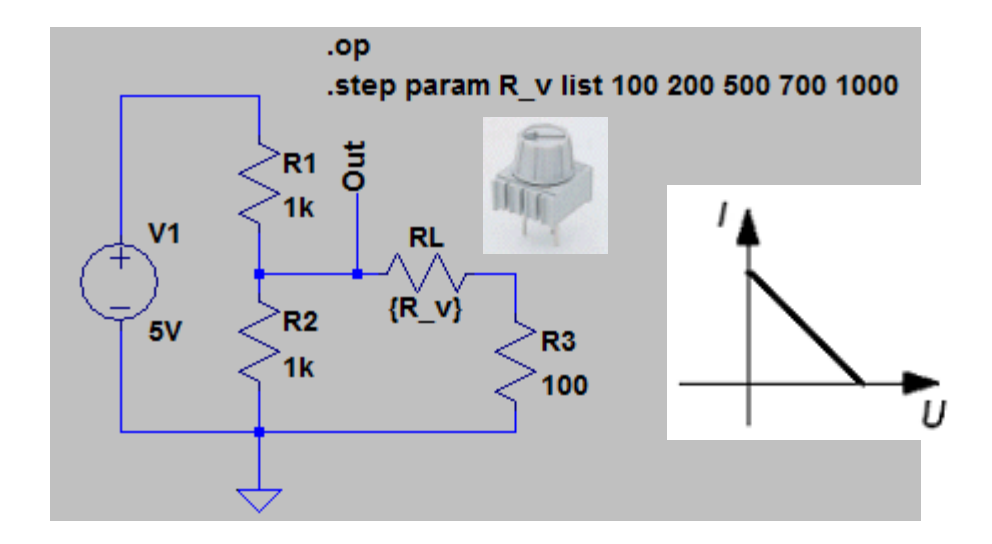

We want to automatically simulate with different values of **RL**, eg. 100 200 500 700 1000 Ω.

**RL** *value* must be changed to a parameter **{R\_v}**. The curly brackets around the variable name R\_v means just parameter.

### Simulate

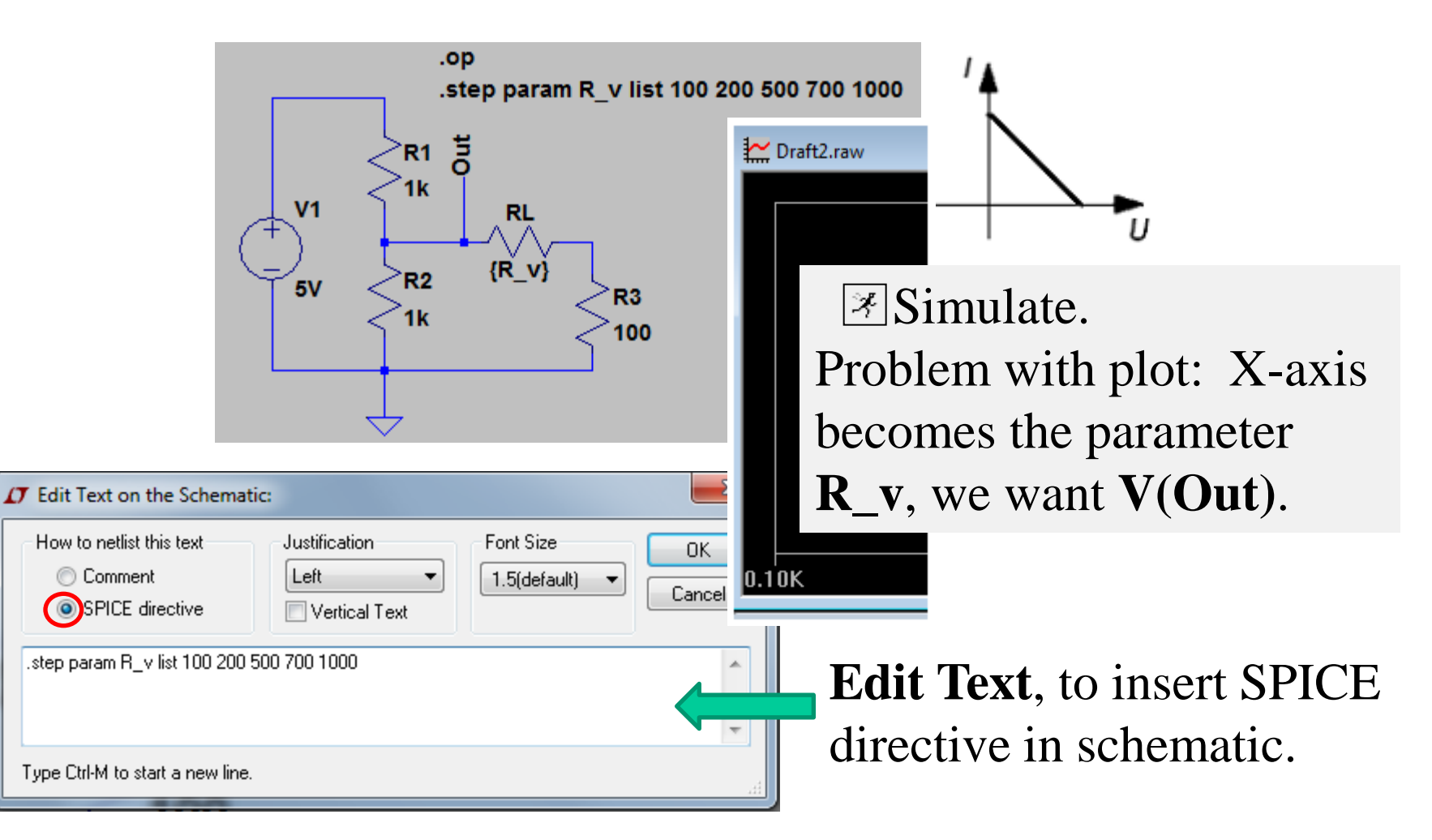

# Correct quantities in the plot

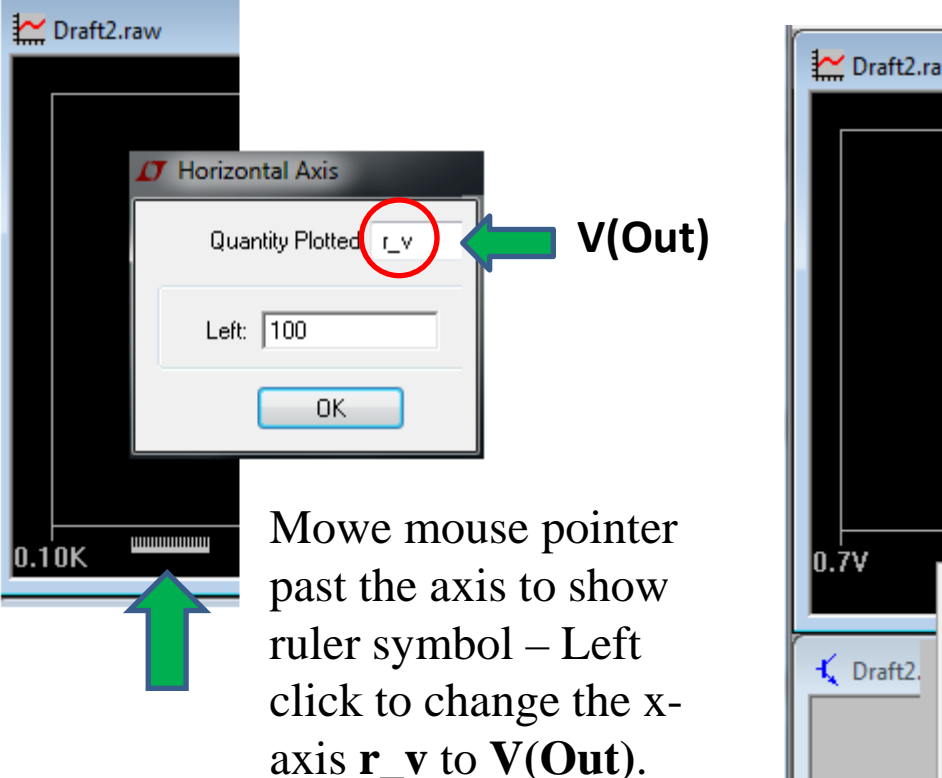

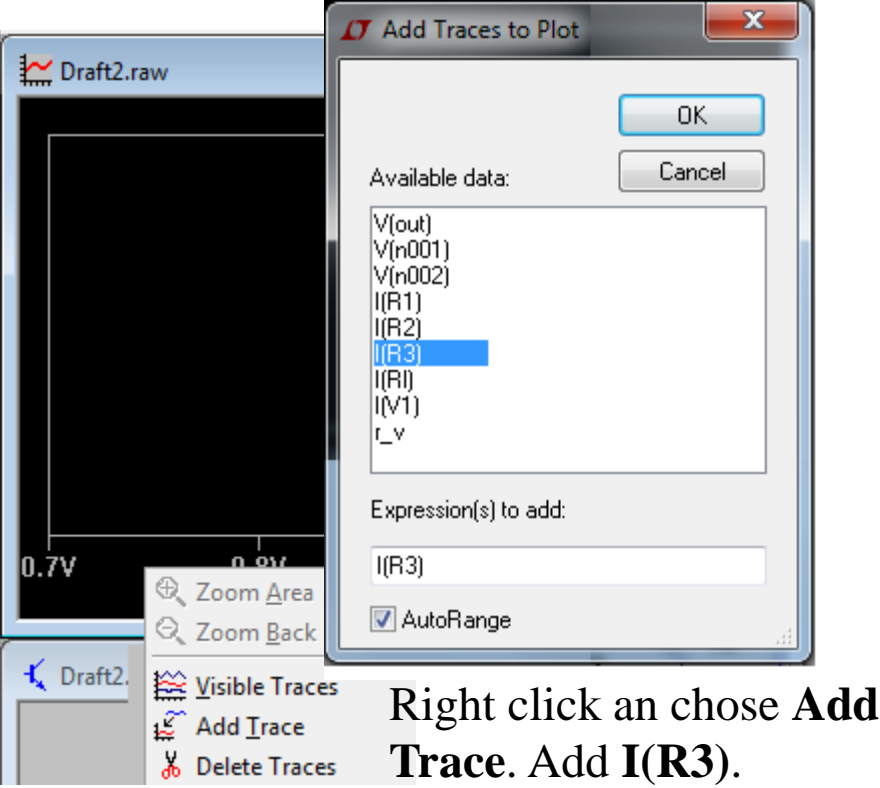

### The circuit with simulated load

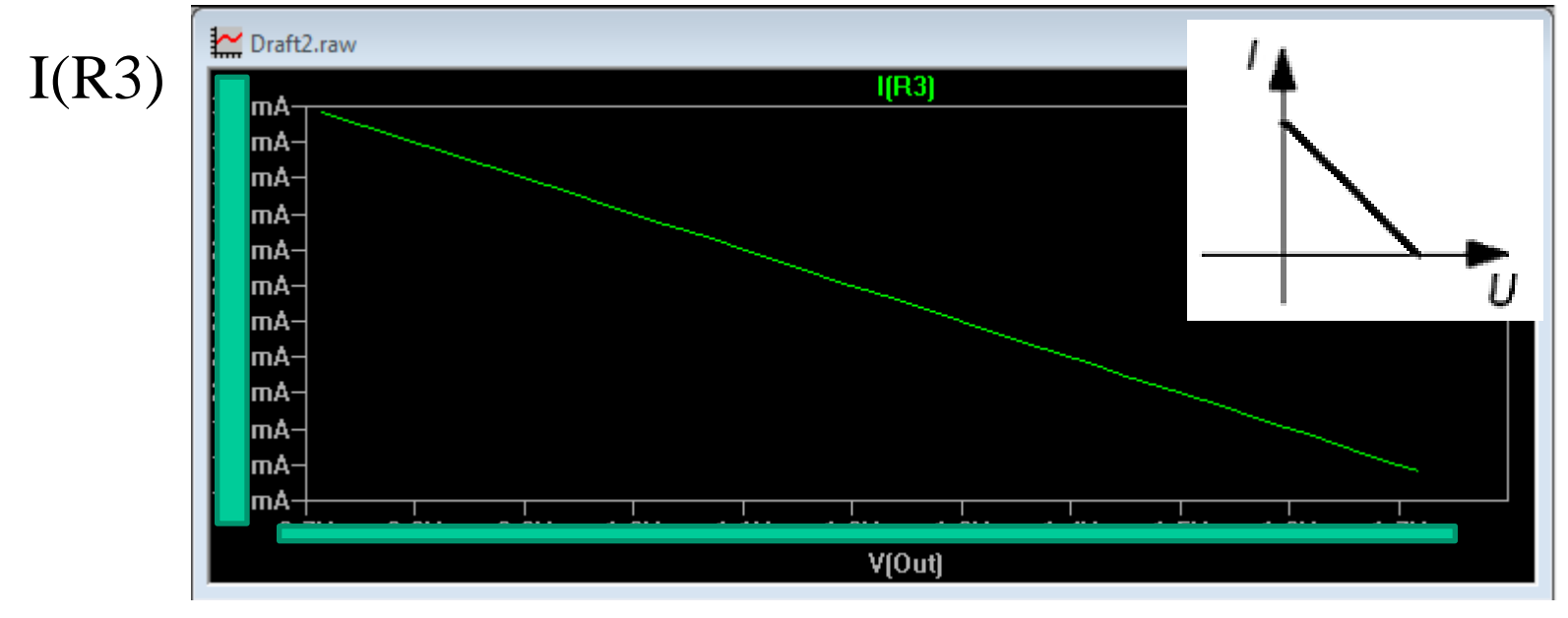

#### V(Out)

No mA or Volts are shown – you have to make your own calculations on this circuit later …